# **Material: Verzeichnis**

Ein Verzeichnis dient dazu, den Teilnehmer\*innen eines Kurses mehrere Dateien in kompakter Form zur Verfügung zu stellen, vergleichbar einem Dateiordner. Ein Verzeichnis kann dabei beliebig viele Unterverzeichnisse und Dateien enthalten.

## **Hochladen eines Verzeichnisses mit einer ZIP-Datei per Drag&Drop**

Ein Verzeichnis kann in Moodle erstellt werden **ohne** das ein Verzeichnis explizit über "Material und Aktivität hinzufügen" angelegt wird:

• Ziehen Sie dazu eine ZIP-Datei des Verzeichnisses per Drag&Drop von Ihrem PC in den Kursabschnitt, in dem Sie das Verzeichnis hinzufügen wollen.

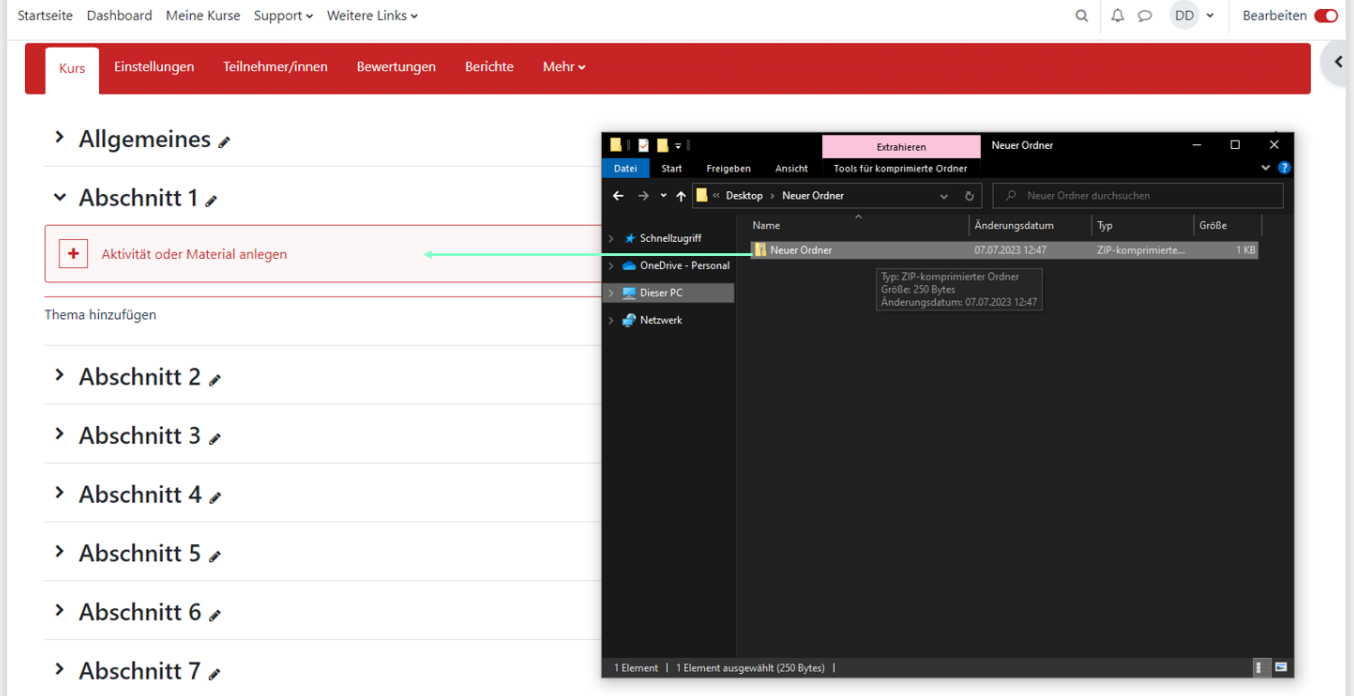

Wählen Sie als Option, was Sie mit der ZIP-Datei machen wollen z.B. Dateien entpacken und Verzeichnisse anlegen aus und klicken Sie dann auf den Button Hochladen.

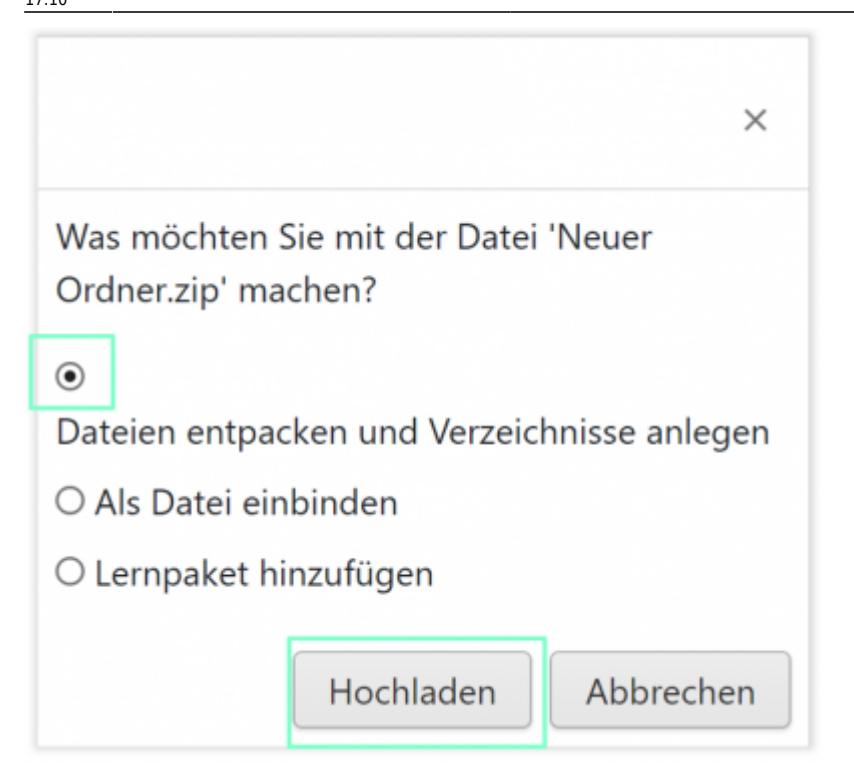

- Bei Bedarf ändern Sie den Namen des Verzeichnisses, indem Sie in die Einstellungen des Verzeichnisses wechseln.
- Über Bearbeiten und Einstellungen bearbeiten können im Nachgang im Reiter Einstellungen weitere Anpassungen vorgenommen werden (Anzeige direkt im Kurs, Download erlauben, etc.).

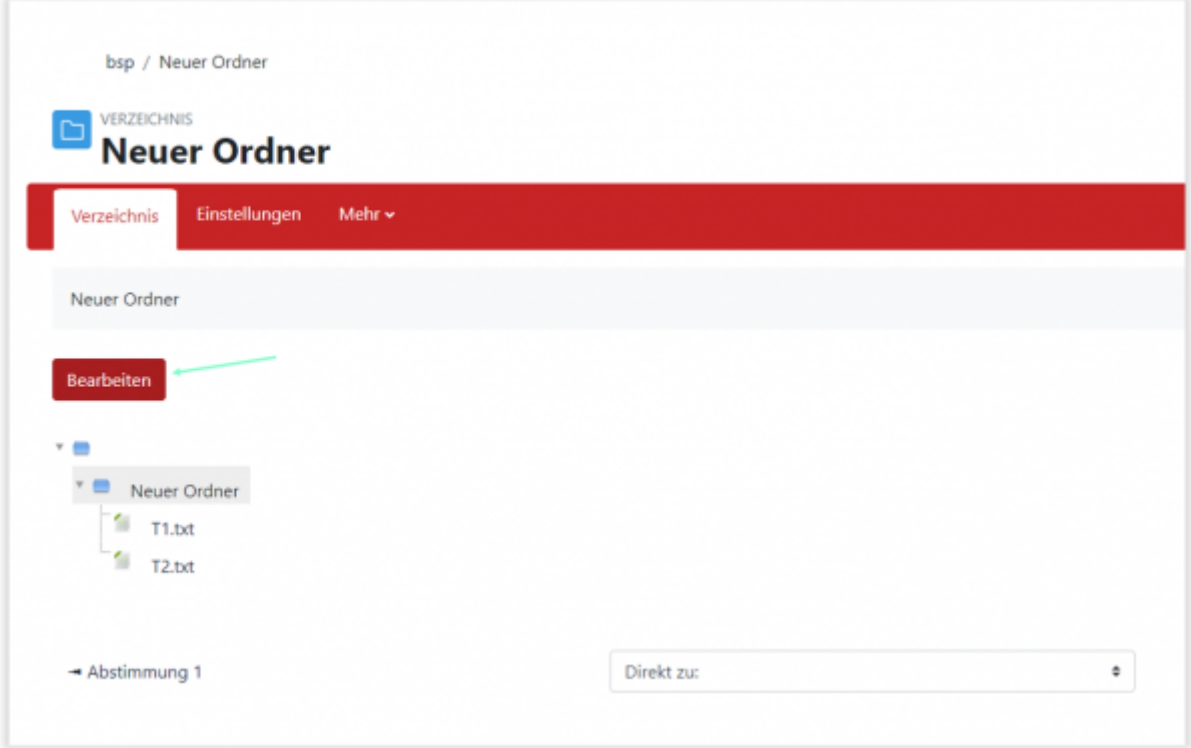

### **Verzeichnisses bearbeiten**

Ein Verzeichnis kann im Nachhinein angepasst werden, in dem Dateien gelöscht oder weitere hinzugefügt werden. Auch Unterordner können nachträglich hinzugefügt werden.

### **Weiterführende Informationen**

#### [Verzeichnis](https://docs.moodle.org/402/de/Verzeichnis)

From: <https://leko.th-nuernberg.de/wiki/blendedlearning/>- **Wiki Digitale Lehre**

Permanent link: **[https://leko.th-nuernberg.de/wiki/blendedlearning/doku.php?id=moodle4:inhalte:aktivitaeten\\_materialien:verzeichnis](https://leko.th-nuernberg.de/wiki/blendedlearning/doku.php?id=moodle4:inhalte:aktivitaeten_materialien:verzeichnis)**

Last update: **2023/07/21 17:10**

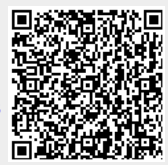